# QUICK GUIDE TIL LABPAD® EVOLUTION

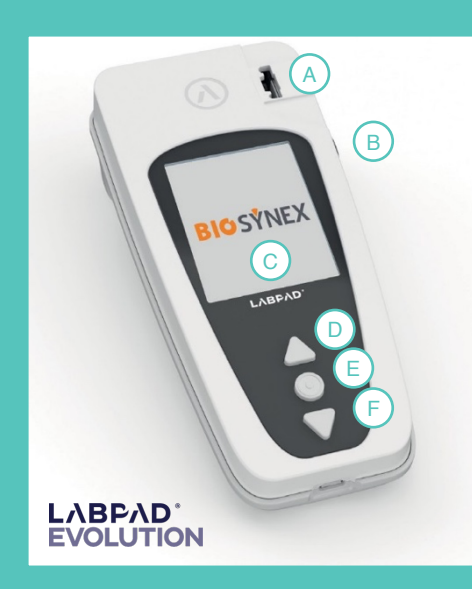

#### Beskrivelse af LabPad Evolution

- Brug en lancet på 21G
- $\bullet$  10  $\mu$ L kapillært fuldblod er påkrævet
- A. Indføringsåbning
- B. Udløserknap
- C. Farveskærm
- D. Navigationsknap
- E. Hovedknap
- F. Navigationsknap

#### Prøvetype: Kapillært fuldblod Forholdsregler:

## START EN TEST

### **2** Indsæt den behandlede prøve

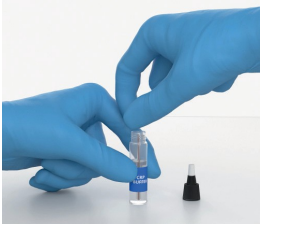

### **3** Visning af resultat og fjernelse af Ksmart®

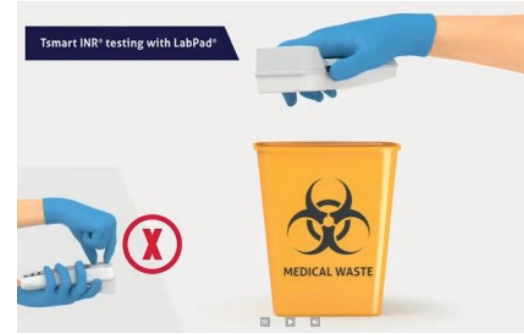

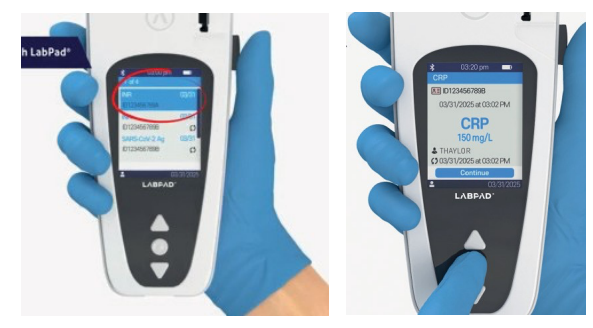

#### **1** Testforberedelse og kapillærprøvetagning

Placer LabPad på en flad, stabil, vibrationsfri overflade indtil resultatet vises.

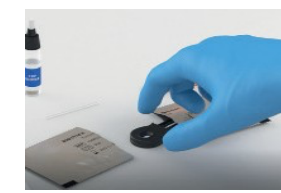

1a) Åbn posen, og tag Ksmart® CRP ud. Forbered alt nødvendigt materiale til at udføre en test.

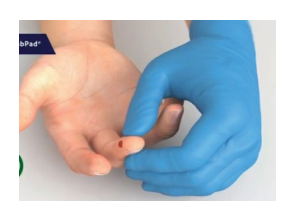

1b) Vask patientens hænder. Tag prøven på

siden af fingerspidsen med

en steril lancet.

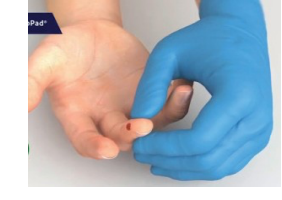

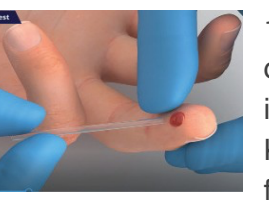

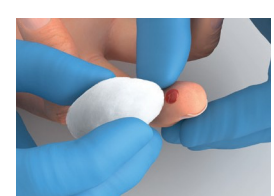

1c) Tør den første dråbe blod.

1d) Massér forsigtigt fra håndfladen mod fingeren

for at få en dråbe kapillærblod frem.

1e) Tag kapillærrøret og hold det vandret, indtil den kommer i kontakt med bloddråben. Kapillærrøret skal være helt fyldt med blod.

2a) Læg det fyldte kapillærrør i buffervæsken og skru proppen på. Ryst røret op og ned, indtil blodet er helt opløst (ca. 30 sek.).

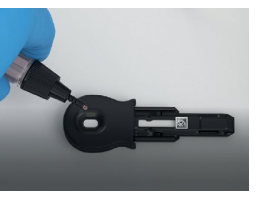

2b) Kom 2 dråber af buffervæsken i prøvevinduet på Ksmart®. Hvis 2 dråber ikke er tilstrækkelig til, at væsken trækker ned i aflæsningsvinduet, kan en tredje dråbe påføres.

Afvent at prøvematerialet er trukket helt ned (det kan tage op til 1 min.).

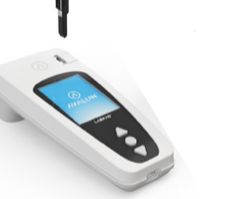

2c) Indsæt Ksmart® i LabPad. Analysetid 2 min.

### Rengøringsprocedure

LabPad kan rengøres med sæbevand og alkohol (fortyndet ethanol) eller en fnugfri klud. Påfør ikke væske direkte på enheden, og brug ikke spray.

#### Kvalitetskontrol

Det anbefales at udføre kvalitetskontrolprøver i henhold til lokale retningslinjer eller mindst hver 6. måned eller efter hver 100 målinger.

3a) Når testen er færdig, bipper LabPad med jævne mellemrum, indtil Ksmart® skubbes ud. Tryk på den sorte knap på apparatets side for at bortskaffe Ksmart®.

3b) Det seneste resultat står øverst på listen.

3c) Tryk på hovedknappen i midten for at få vist alle tilgængelige oplysninger om det valgte resultat.

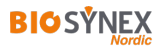

*I tilfælde af fejlmeddelelse: Se brugervejledningen til LabPad Evolution®.*